Oracle Financial Services Analytical Applications **Infrastructure** 

Installation and Configuration Guide

Version 7.3.3.0.0

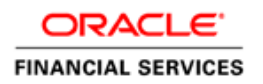

## **DOCUMENT CONTROL**

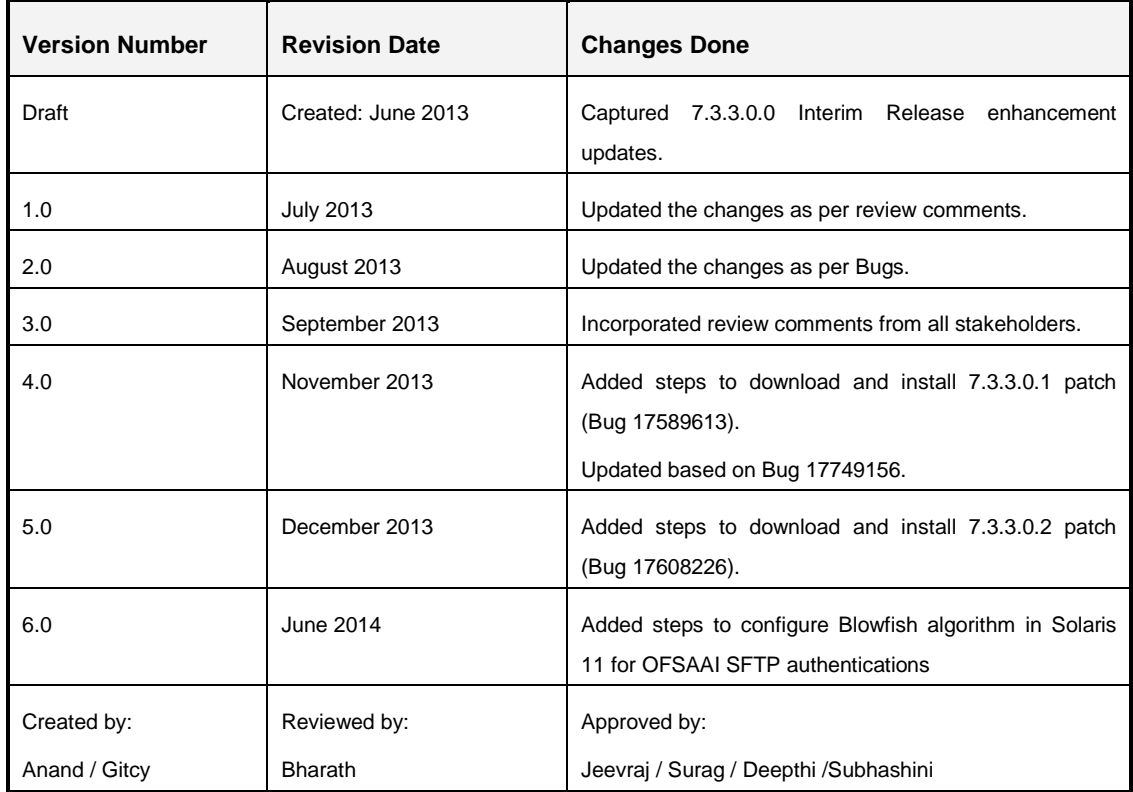

### **Executive Summary**

This document includes the necessary instructions to apply 7.3.3.0.0 Interim Release and perform the required post install configurations. You can find the latest copy of this document in [OTN library](http://docs.oracle.com/cd/E28070_01/homepage.htm) which includes all the recent additions/revisions (if any) done till date.

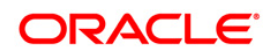

# **TABLE OF CONTENTS**

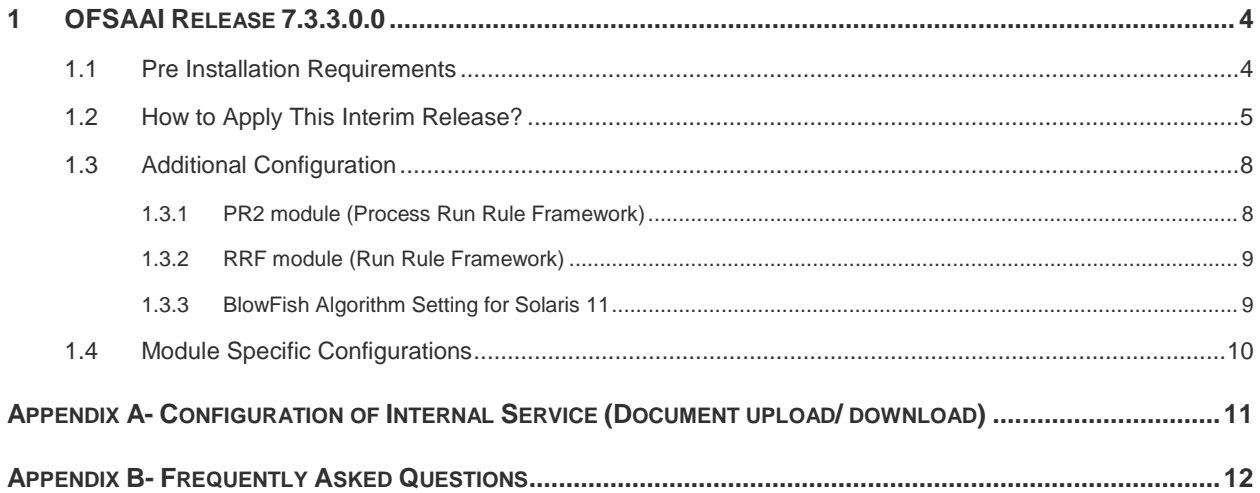

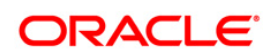

## <span id="page-3-0"></span>**1 OFSAAI Release 7.3.3.0.0**

This Interim Release (IR) of OFSAAI is cumulative and includes all the enhancements and bug fixes done since the OFSAAI v7.3GA release.

Conventions and Acronyms

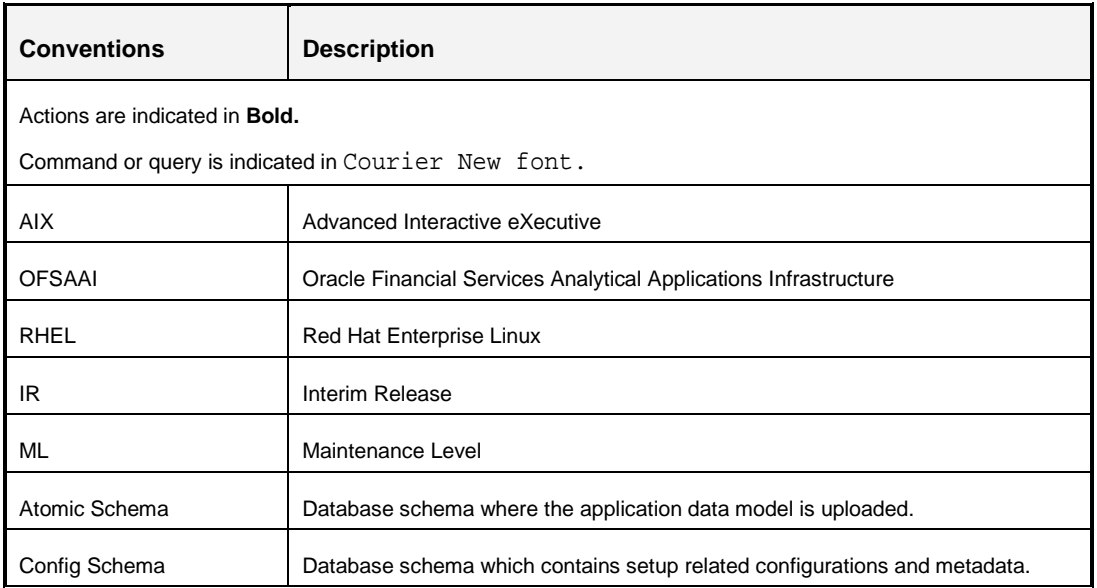

### <span id="page-3-1"></span>**1.1 Pre Installation Requirements**

- You must have successfully installed OFSAAI **7.3 GA** or any of the later IR / ML release updates.
- **IF IF this IR is being applied on a fresh installation of OFSAAI, ensure the Post Installation** [Configuration](http://docs.oracle.com/cd/E28070_01/books/Infrastructure/7.3/OFSAAI_7.3_Installation-&-Configuration_Guide.pdf) of OFSAAI 7.3 GA has been completed prior to proceeding with the installation of this IR. If you are applying this IR on an existing working setup of OFSAAI 7.3.x, you may skip this step.
- **Execute the below query in CONFIG schema:**

```
SELECT DISTINCT(T1.V_BATCH_ID) FROM BATCH_MASTER T1, BATCH_MASTER 
T2 WHERE 
REPLACE(TRANSLATE(T1.V_BATCH_ID,'`~!@#$%^&*()+=[]{}\\|;"<>?,/-:.
','#'), '#','') 
=REPLACE(TRANSLATE(T2.V_BATCH_ID,'`~!@#$%^&*()+=[]{}\\|;"<>?,/-:.
','#'),'#', '') AND T1.V_CREATED_DATE <> T2.V_CREATED_DATE
```
This query returns a list of Batch Names with special characters/space. These characters/space are removed as part of the IR installation. However, few constraints may fail to get enabled. Therefore, if the query returns a list of Batch names, you need to

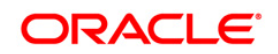

manually remove and recreate the batches without using the special characters/space. For more information on creating batches, refer to the *Operations > Batch Maintenance* section of [OFSAAI 7.3.3.0.0 User Manual.](http://docs.oracle.com/cd/E28070_01/books/Infrastructure/7.3.3.X.0/OFSAAI_7.3.3.0.0_User_Manual.pdf)

- Take the backup of the following tables from Config Schema. These tables will be required if you want to reinstate access to SQL Rules.
	- cssms\_role\_function\_map
	- cssms\_group\_role\_map
	- cssms\_role\_mast
	- cssms\_group\_role\_map\_unauth
- Provide **create synonym** privileges for atomic schemas in order to avoid exceptions while creating synonym. Login to the database with **dba** privileges and execute the below grant to provide create synonym privilege on all existing atomic schemas.

grant create synonym to <atomic\_user>

**NOTE:** The list of existing atomic schemas can be retrieved from DB\_MASTER table present in config schema by executing this command: select dbuserid from db\_master

### <span id="page-4-0"></span>**1.2 How to Apply This Interim Release?**

Refer to the following instructions to download, extract, install, and configure this IR.

- 1. Login to<https://support.oracle.com/> and search for 17379934 under the *Patches & Updates* tab.
- 2. Download the 7.3.3.0.0 IR archive file and copy it to your AAI server in **Binary** mode.

**NOTE:** The archive files are different for every operating system like AIX, Solaris, and RHEL/Oracle Linux.

In case of a multi-tier deployment, the IR needs to be copied and installed on each tier:

- APP tier
- DB tier
- WEB tier

*Note that the terminology "tier" referenced in this document refers to the different components of AAI installed on any box. For example, DB tier would mean the box on which the "ficdb" components of AAI are installed, and does not mean the physical DB engine. Similarly, the WEB tier would mean the box on which the "ficweb" component resides and does not mean the physical web server/ J2EE engine. APP tier would mean the box on which the "ficapp" components reside.*

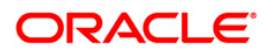

- 3. Shut down all the OFSAAI Services. For more information, refer to the *Start/Stop Infrastructure Services* section in [OFSAAI 7.3 Installation and Configuration Guide.](http://docs.oracle.com/cd/E28070_01/books/Infrastructure/7.3/OFSAAI_7.3_Installation-&-Configuration_Guide.pdf)
- 4. Assign Write permission to the files/ folders such as commonscripts, EXEWebService, ficapp, ficweb, and ficdb in the **\$FIC\_HOME** folder by executing the command:

```
chmod -R 775 *
```
In case of multi-tier installation, repeat this step on all tiers.

- 5. If you have Unzip utility, skip to the next step. Download the Unzip utility (OS specific) **unzip <os>.Z** from the location<https://updates.oracle.com/unzips/unzips.html> and copy it in **Binary** mode to the directory that is included in your PATH variable, typically **\$HOME** path or directory in which you have copied the 7.3.3.0.0 IR.
	- Uncompress the unzip installer file using the command:

```
uncompress unzip_<os>.Z
```
- **NOTE:** In case you notice an error message "**uncompress: not found [No such file or directory]**" when the package is not installed, contact your UNIX administrator.
- Give Execute permission to the file using the command:

chmod 751 OFSAAI\_7.3.3.0.0\_<OperatingSystem>\_Oracle<Version>.zip.

6. Extract the contents of the 7.3.3.0.0 IR archive file using the command:

```
unzip_<os> -a <name of the file to be unzipped>
```

```
NOTE: The above "-a" option is mandatory to unzip the archive file. For example: 
        unzip_aix -a 
        OFSAAI_7.3.3.0.0_<OperatingSystem>_Oracle<Version>.zip
```
- 7. Give Execute permission to the IR archive file. Navigate to the path *OFSAAI\_7.3.3.0.0\_<OperatingSystem>\_Oracle<Version>* and execute the command: chmod 755 OFSAAIUpdate.sh
- 8. Execute **OFSAAIUpdate.sh** file.

Verify if the IR is applied successfully by checking the log file generated in the installation folder. You can ignore ORA-00001, ORA-00955, ORA-02260, and ORA-01430 errors in the log file. In case of any other errors, contact Oracle Support.

**NOTE:** This IR installation will enable the RRF (Run Rule Framework) module by default. If you have been using the PR2 module, installer validates the existence of PR2 definitions and enables the PR2 module instead of the RRF module. However, post the installation, you can configure and migrate from

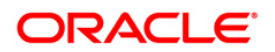

PR2 to RRF module. For more details, refer to *PR2 to RRF Migration Guide* available in [OTN Library.](http://docs.oracle.com/cd/E28070_01/homepage.htm)

- 9. For information on securing your OFSAA Infrastructure, refer note [1540442.1](https://support.us.oracle.com/oip/faces/secure/km/DocumentDisplay.jspx?id=1540442.1) in My Oracle Support (MOS).
- 10. Refer to the additional configuration instructions explained in the *[Additional](#page-7-0)  [Configuration](#page-7-0)* section to complete the installation of this IR.
- 11. Post successful installation of IR, perform the following steps:
	- **EXECLER** Clear the application cache. Navigate to the following path depending on the configured web application server and delete the files.
		- **Tomcat**:

<Tomcat installation folder>/work/Catalina/localhost/<Application name>/org/apache/jsp

**Weblogic**:

<Weblogic installation location>/domains/<Domain name>/servers/<Server name>/tmp/\_WL\_user/<Application name>/qaelce/jsp\_servlet

**Websphere**:

<Websphere installation directory>/AppServer/profiles/<Profile name>/temp/<Node name>/server1/<Application name>/<.war file name>

- 12. Add umask 0027 in the .profile of the UNIX account which manages the WEB server to ensure restricted access permissions.
- 13. Download the patch 7.3.3.0.1 for BUG 17589613. Install the patch by following the instructions in the Readme.txt packaged with it.
- 14. Download the patch 7.3.3.0.2 for BUG 17608226. Install the patch by following the instructions in the Readme.txt packaged with it.
- **NOTE:** This patch installation is required if your current OFSAA EPM version is 6.0, 6.0.1, 6.0.2, or 6.0.3. To determine the latest installed version for OFSAA EPM applications in each infodom, run the following query in the Configuration schema: Select \* from SETUPINFO order by patchversion, appname, DSNID;
- 15. Make the necessary module specific configurations as mentioned in Module Specific [Configurations](#page-9-0) section. If you wish to make these configurations at a later time, proceed with the next step.
- 16. Generate the application EAR/WAR file and redeploy the application onto your configured web application server. For more information on generating and deploying

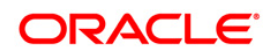

EAR / WAR file, refer to the *Post Installation Configuration* section in [OFSAAI 7.3](http://docs.oracle.com/cd/E28070_01/books/Infrastructure/7.3/OFSAAI_7.3_Installation-&-Configuration_Guide.pdf)  [Installation and Configuration Guide.](http://docs.oracle.com/cd/E28070_01/books/Infrastructure/7.3/OFSAAI_7.3_Installation-&-Configuration_Guide.pdf)

- 17. Once the IR has been installed successfully, restart all the OFSAAI services. For more information, refer to the *Start/Stop Infrastructure Services* section in [OFSAAI 7.3](http://docs.oracle.com/cd/E28070_01/books/Infrastructure/7.3/OFSAAI_7.3_Installation-&-Configuration_Guide.pdf)  [Installation and Configuration Guide.](http://docs.oracle.com/cd/E28070_01/books/Infrastructure/7.3/OFSAAI_7.3_Installation-&-Configuration_Guide.pdf)
- 18. If you are creating a new information domain, provide a set of privileges (database permissions) to the new Atomic Schema.
	- Log into the database as **sys** and connect as **sysdba** user.
	- Execute the file **privileges\_config\_user.sql** available under *\$FIC\_HOME* directory.
	- **Enter the atomic schema for which you want to grant privileges.**

## <span id="page-7-0"></span>**1.3 Additional Configuration**

If you are upgrading from 7.3.2.2.0 ML, ignore these steps.

If the installation log file states, "*Data File Name not specified for below processes in <Infodom\_Name>*", this is because "null" value is passed as default in "*Data File Name*" parameter in F2T instead of filename.dat.

User has to provide the filename explicitly through PR2 or RRF during the Process and/or Run definition or through a property in File to Table definition. If there are existing definitions where these are not explicitly provided, follow the steps based on PR2 or RRF mentioned below:

[PR2 module \(Process Run Rule Framework\)](#page-7-1)

[RRF module \(Run Rule Framework\)](#page-8-0)

### <span id="page-7-1"></span>**1.3.1 PR2 module (Process Run Rule Framework)**

The patch install log file will list those PROCESS names that have DATAFILENAME parameter value as blank. You need to edit the PROCESS definition(s) and specify a DATAFILENAME. For example, STG\_FCT\_EXPOSURES.DAT. (Ensure the file extension is in CAPS).

If there is no explicit filename provided as mentioned above in PR2 or RRF, you can provide this through a property in File to Table definition (F2T).

If no explicit filename is provided, the system expects the sourced filename to be <F2T definition name>.dat (lower case extension) by default.

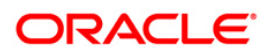

Note the following:

- Ensure that the flat file(s) is henceforth sourced in the same format. UNIX based systems preserve the case-sensitivity (Example: **DAT** and **.dat** are not the same).
- This is applicable only for new execution requests raised post installation of this patch.
- Update all the existing flat file extensions, present in the ftpshare/STAGE area before creating any new run requests.

#### <span id="page-8-0"></span>**1.3.2 RRF module (Run Rule Framework)**

1. Execute the below query on CONFIG schema where Run(s) / Rule(s) are defined. This query would return the PROCESS names where the property DATAFILENAME is specified and currently blank. You need to edit the PROCESS definition(s) and specify a DATAFILENAME. For example, STG\_FCT\_EXPOSURES.DAT.

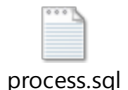

2. Execute the below query on CONFIG schema where Run(s) / Rule(s) are defined. This query would return the RUN names where the property DATAFILENAME is used and currently blank. You need to edit the RUN definition(s) and specify a DATAFILENAME. For example, STG\_FCT\_EXPOSURES.DAT.

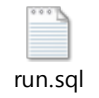

### <span id="page-8-1"></span>**1.3.3 BlowFish Algorithm Setting for Solaris 11**

OFSAA client call uses blowfish-cbc, 3des-cbc algorithm during SFTP. But BlowFish algorithm is not supported on Solaris 11 operating system. Perform the following steps manually to enable it:

- 1. Login as a root user.
- 2. Append the following line to /etc/ssh/sshd\_config

```
Ciphers aes128-ctr,aes192-ctr,aes256-
ctr,arcfour128,arcfour256,arcfour,blowfish-cbc,3d es-cbc
```
3. Restart ssh daemon:

svcadm -v restart ssh

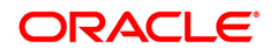

## <span id="page-9-0"></span>**1.4 Module Specific Configurations**

This IR includes the following module and/or feature enhancements done since OFSAAI v7.3 GA release. You may be required to do certain specific configurations (post successful IR update) in order to use these features. For more information on configuration of these features, refer to [OFSAAI Administration Guide.](http://docs.oracle.com/cd/E28070_01/books/Infrastructure/OFSAAI_Administration_Guide.pdf)

- **EXEDE EXECT** Dimension Configuration: Alphanumeric and Numeric Codes
- **Hierarchy Node Internationalization**
- **T2T and PR2 Query Performance Optimization**
- **EXEDENT** Configure Data Quality Rule Approval Parameters
- **Run Rule Framework Configuration**
- **Configure Forms xml to Execute Server Side Rule**
- **Data Element Filters Classification**
- **Configure Forms Framework Enhancements**
- **MLS Utility**
- **Config Schema Upload/ Download Settings**
- Database Password Reset/ Change

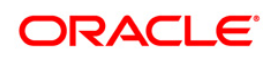

## <span id="page-10-0"></span>**Appendix A- Configuration of Internal Service (Document upload/ download)**

This step can be ignored if it has already been configured as part of any previous IR /ML installation.

The Document Upload /Download feature has undergone a change and can now be configured to use **Internal** service for document upload / download instead of the earlier ExeWebService.

To facilitate **Internal** service for document upload/ download, perform the following configurations.

- 1. Create the folders **download**, **upload**, **TempDocument** and **Temp** in the **local path** of Web application server and provide **Read**/**Write** permission.
	- To find the exact location, execute the query in CONFIG schema:

select localpath from web\_server\_info

To create folders with **Read**/**Write** permission, execute the command:

mkdir -m 777 download upload TempDocument Temp

- 2. Create **DocStorage** folder in the FTPSHARE location of APP tier and provide **Read**/**Write** permission.
	- To find the exact location, execute the below query in CONFIG schema:

select ftpdrive from app\_server\_info

To create folder with **Read**/**Write** permission, execute the command:

mkdir -m 777 DocStorage

By default, the parameter **DOCUMENT\_SERVICE\_TYPE\_EXTERNAL** value is set to **FALSE** in the Configuration table in CONFIG schema and hence the application "ExeWebService" will not be used. It is recommended that the value to be set to **FALSE** and use the **Internal** service for document upload/ downloads. If you intend to continue using the **External** ExeWebService, set the value to **TRUE.**

Navigate to \$FIC\_HOME/EXEWebService/<WEBSERVER\_TYPE> directory of WEB tier and type **./ant.sh**. This triggers the creation of EAR/WAR file EXEWebService.ear/.war. The EAR/WAR file EXEWebService.ear/.war will be created in \$FIC\_HOME/EXEWebService/<WEBSERVER\_TYPE> directory of WEB tier. Redeploy the generated EAR/WAR file onto your configured web application server.

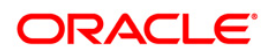

## <span id="page-11-0"></span>**Appendix B- Frequently Asked Questions**

### **What should I do if I get OutOfMemoryError while deploying EAR file in WebSphere application server?**

The Java memory needs to be increased in **ejbdeploy.sh** file which is present under <WebSphere Install directory>/AppServer/deploytool/itp

```
For example, 
$JAVA_CMD \
-Xbootclasspath/a:$ejbd bootpath \
Xms256m -Xmx1024m
```
## **Why cannot I view the SQL Rule link under UMM> Data Management Tools and Batch Group under Operations?**

These features have restricted access. However, if you want to reinstate access to these features, please contact Oracle Support.

### **Why cannot I view the following links from the OFSAAI homepage post installation of this IR?**

- UMM> BMM> Hierarchy Attribute and Computed Measures
- **System Configuration> Hierarchy Security**
- **System Configuration> Design OFSAAI Menu**
- Administration > Utilities> Transfer Ownership

These features have been de-supported from this IR. For more information, please contact Oracle Support.

#### **When should I run the MLS utility?**

See the *Multiple Language Support (MLS) Utility* section in [OFSAAI Administration Guide.](http://docs.oracle.com/cd/E28070_01/books/Infrastructure/OFSAAI_Administration_Guide.pdf)

### **What configurations should I ensure if my data model size is greater than 2GB?**

In-order to upload data model of size greater than 2GB in OFSAAI *Unified Metadata Manager-Import Model*, you need to configure the required model size in **struts.xml** file available in the path *\$FIC\_WEB\_HOME/webroot/WEB-INF/classes*.

**NOTE:** The size requirements have to be specified in bytes.

For example, if you need to configure for model size of 2.5GB, then you can approximately set the max size to 3GB (3221225472 bytes) as indicated below, in-order to avoid size constraints during model upload.

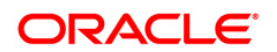

### **<constant name="struts.multipart.maxSize" value="3221225472"/>**

After configuring **struts.xml** file, generate the application EAR/WAR file and redeploy the application onto your configured web application server. For more information on generating and deploying EAR / WAR file, refer to the *Post Installation Configuration* section in [OFSAAI 7.3](http://docs.oracle.com/cd/E28070_01/books/Infrastructure/7.3/OFSAAI_7.3_Installation-&-Configuration_Guide.pdf)  [Installation and Configuration Guide.](http://docs.oracle.com/cd/E28070_01/books/Infrastructure/7.3/OFSAAI_7.3_Installation-&-Configuration_Guide.pdf)

#### **What are the optimized memory settings required for "New" model upload?**

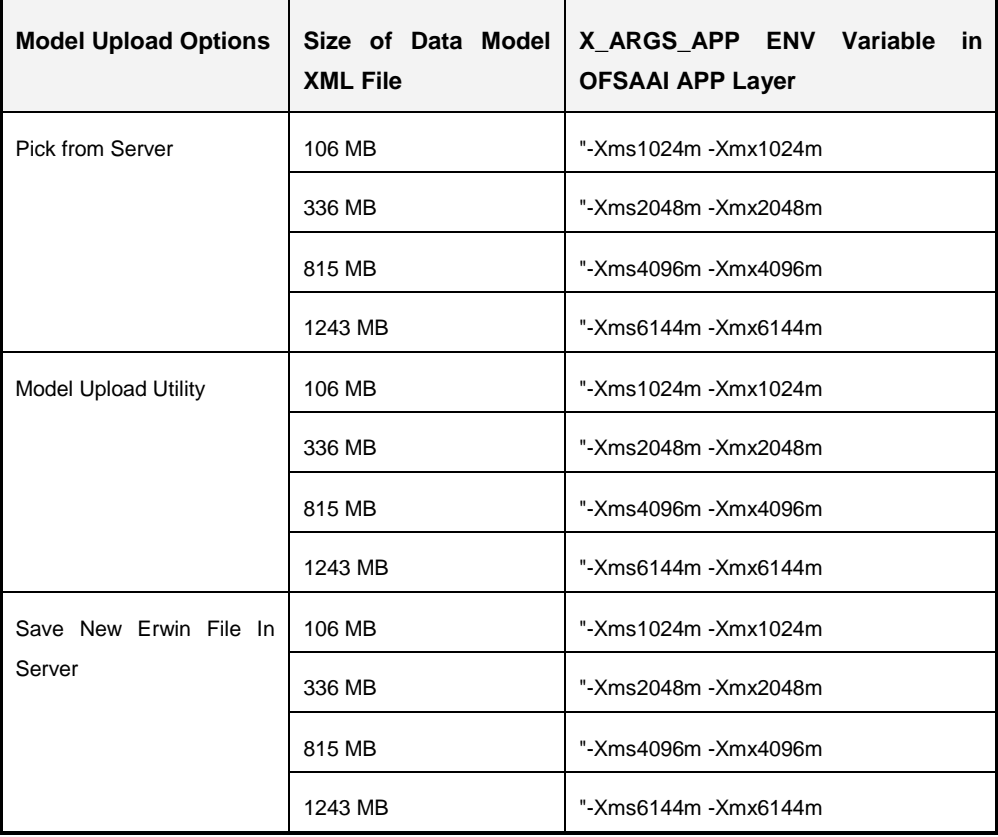

The below optimization settings are introduced as a part of 7.3.3.0.0 IR.

For additional information, refer to the *Configuration for Model Upload Utility* section in [OFSAAI](http://docs.oracle.com/cd/E28070_01/books/Infrastructure/7.3/OFSAAI_7.3_Installation-&-Configuration_Guide.pdf)  [7.3 Installation and Configuration Guide.](http://docs.oracle.com/cd/E28070_01/books/Infrastructure/7.3/OFSAAI_7.3_Installation-&-Configuration_Guide.pdf)

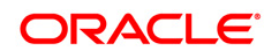

## **What should I do if my Hierarchy filter is not reflecting correctly after I make changes to the underlying Hierarchy?**

In some cases, the Hierarchy Filters do not save the modifications correctly if the underlying Hierarchy has been changed. This can occur in hierarchy maintenance, where you have moved a member to another hierarchy branch, and that member was explicitly selected in the Filter and is now a child of a node which is already selected in the Filter.

Please refer to **Support Note** for the workaround.

### **What should I do to change context name for a cloned environment?**

Refer to [Support Note.](https://mosemp.us.oracle.com/epmos/faces/DocumentDisplay?id=1586372.1)

### **Which version of ERwin Data Modeler does OFSAAI support?**

OFSAAI now supports ERwin version 9.0 generated xml's in addition to ERwin 4.1, ERwin 7.1, and ERwin 7.3 formats.

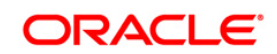

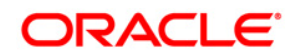

**OFSAAI 7.3.3.0.0 Installation Guide**

**Oracle Corporation World Headquarters 500 Oracle Parkway Redwood Shores, CA 94065 U.S.A.**

**Worldwide Inquiries: Phone: +1.650.506.7000 Fax: +1.650.506.7200 www.oracle.com/us/industries/financial-services/**

**Copyright © 2014 Oracle Financial Services Software Limited. All rights reserved.**

**No part of this work may be reproduced, stored in a retrieval system, adopted or transmitted in any form or by any means, electronic, mechanical, photographic, graphic, optic recording or otherwise, translated in any language or computer language, without the prior written permission of Oracle Financial Services Software Limited.**

**Due care has been taken to make this 7.3.3.0.0 Installation Guide and accompanying software package as accurate as possible. However, Oracle Financial Services Software Limited makes no representation or warranties with respect to the contents hereof and shall not be responsible for any loss or damage caused to the user by the direct or indirect use of this 7.3.3.0.0 Installation Guide and the accompanying Software System. Furthermore, Oracle Financial Services Software Limited**  reserves the right to alter, modify or otherwise change in any manner the content hereof, without obligation of Oracle Financial Services Software Limited to notify **any person of such revision or changes.** 

**All company and product names are trademarks of the respective companies with which they are associated.**